#### **Microsoft Teams guide for Pupils and Parents.**

#### **1. How to log-in**

- **a)** On any web browser on your laptop or computer type [www.office.com](http://www.office.com)  (Optional: for the best experience download and install Microsoft teams)
- **b)** If you have an Android or apple device download and install the Microsoft Teams App from the App store.

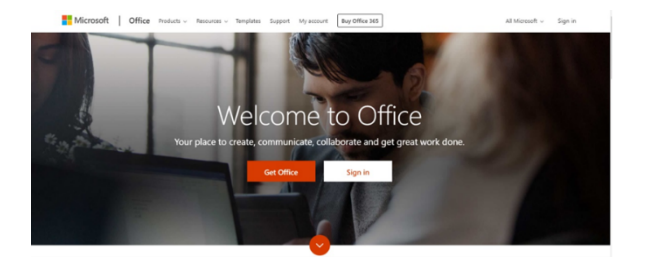

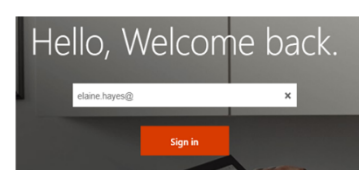

- **c)** Sign-in using the details from your planner (page 2).
- **d)** Your email address should be your initials followed by 4 numbers and ends @themast.co.uk. The password should be the same as the password used to log on to the school network.
- **e)** If you cannot install Teams click on the following: **Conservant Contrary Conservant Conservant** Get the Windows app
	-

Use the web app instead

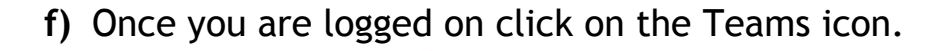

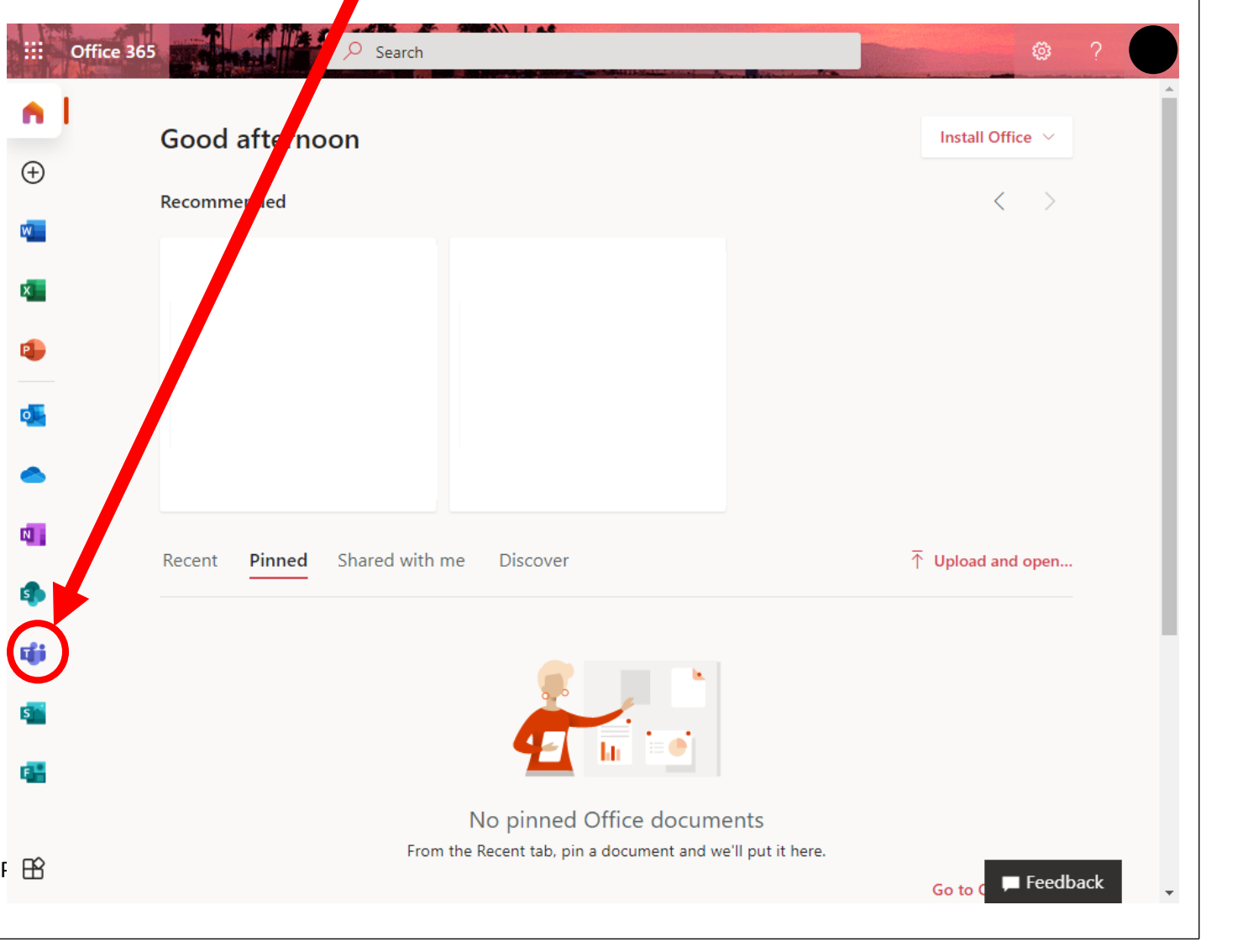

## **2. How to join a live lesson**

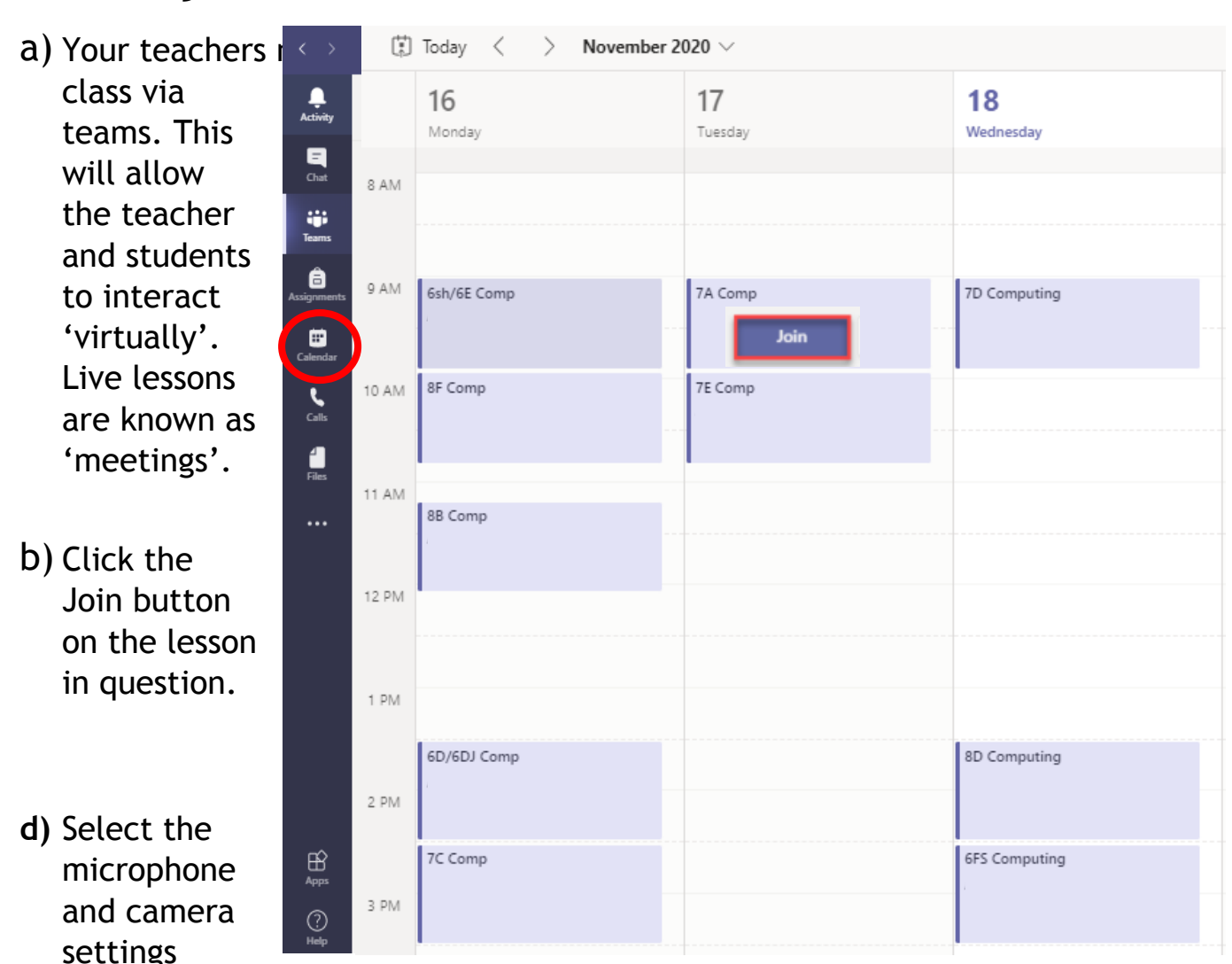

on/off and then click join now. You will now be admitted to the live lesson with your fellow students.

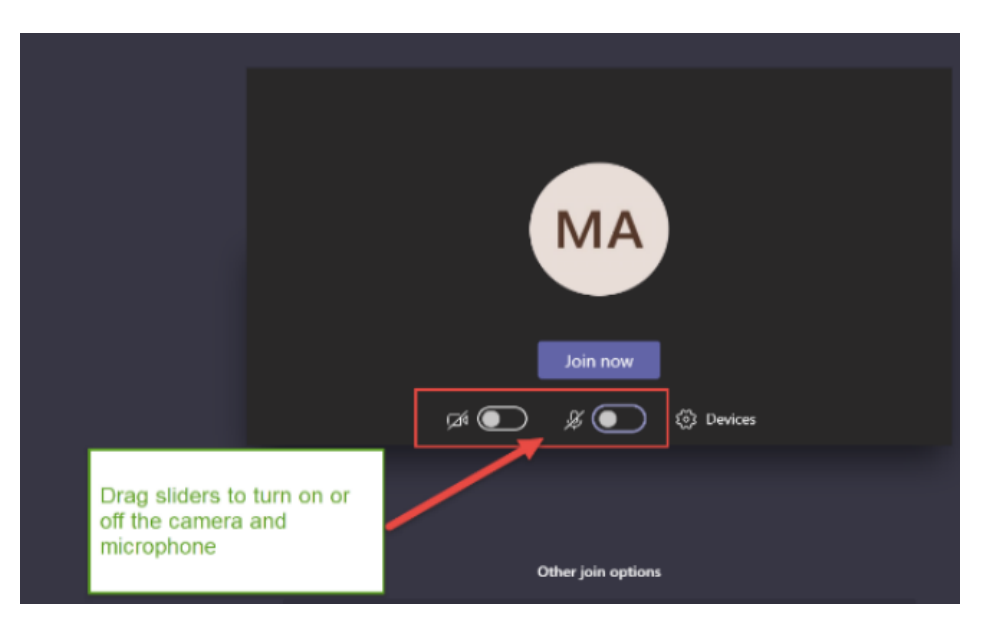

# **3. How to see your 'virtual' subject classes**

a) If your teacher has set up your classrooms this will be visible in the teams section of Microsoft Teams. You will start to see one for every subject you have in school. Your classes will include all pupils who are normally with you for that particular subject.

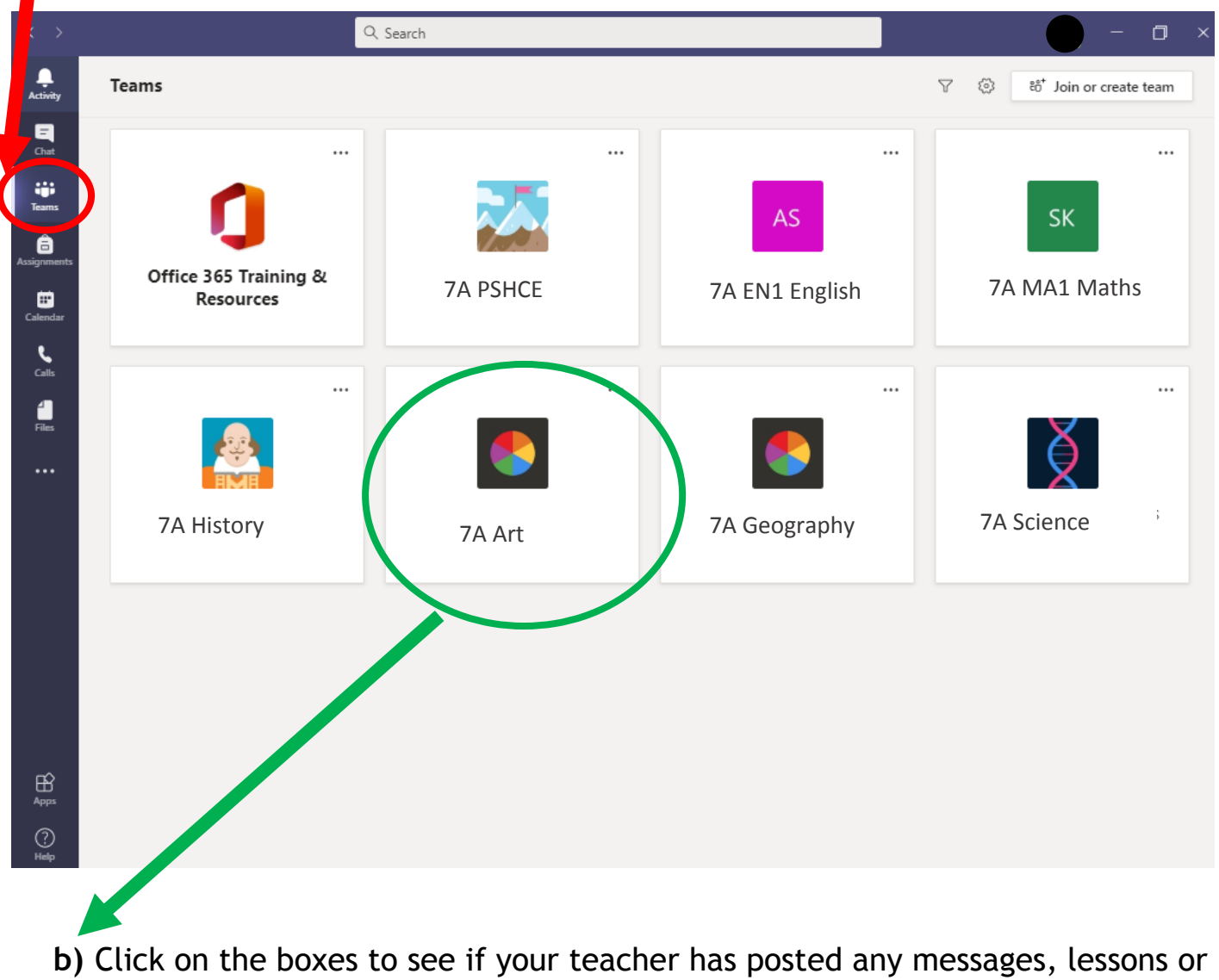

resources.

### **4. Assignments.**

- **a)** Your teacher can set assignments for you to complete. This is basically **lesson work you would submit to the teacher before a deadline.**
- **b)** Click on the assignment tab to view any work set by your subject tutors.
- **c)** Read the lesson instructions carefully and complete the work on the documents provided in the assignments before the deadline date.

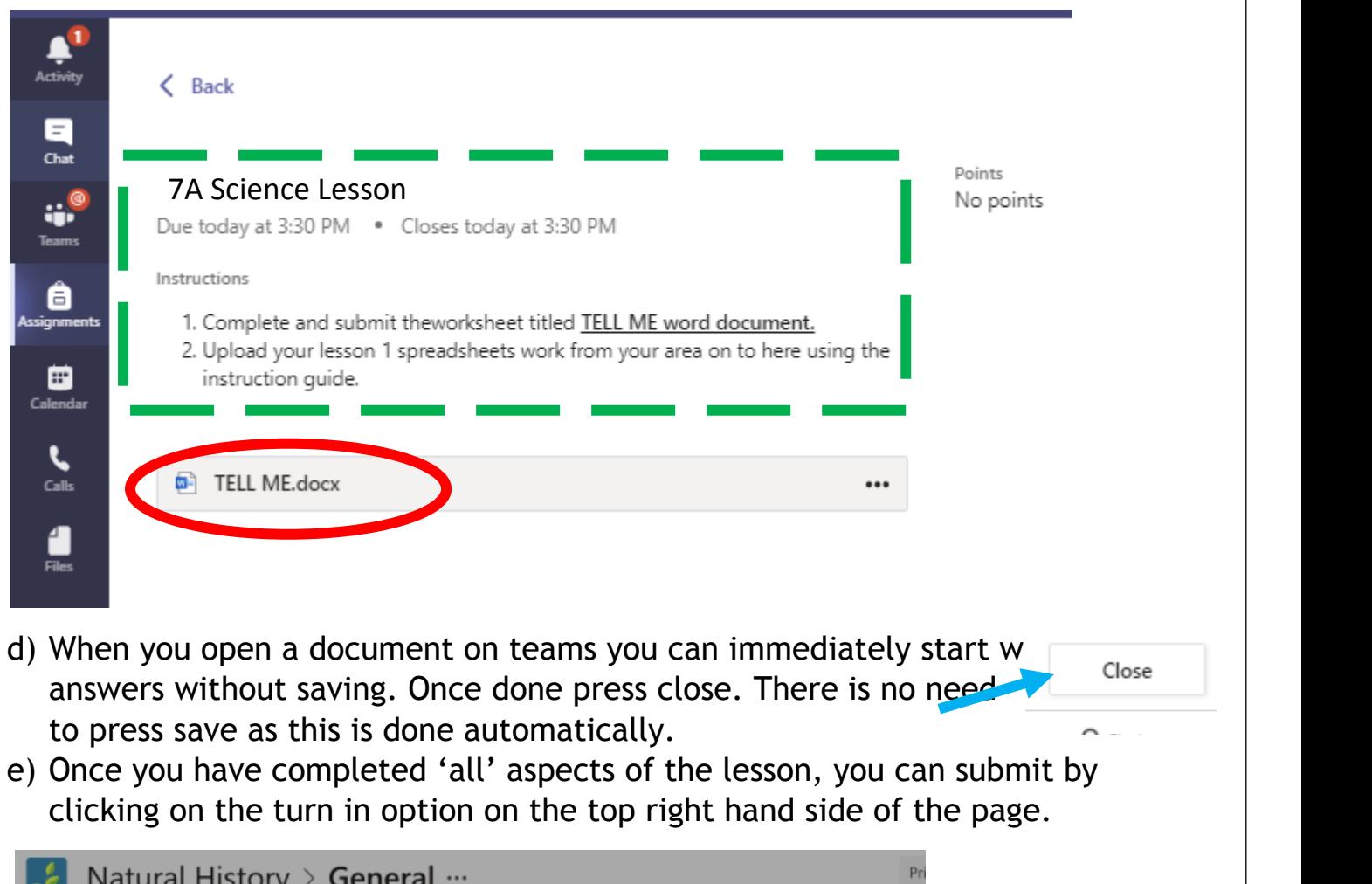

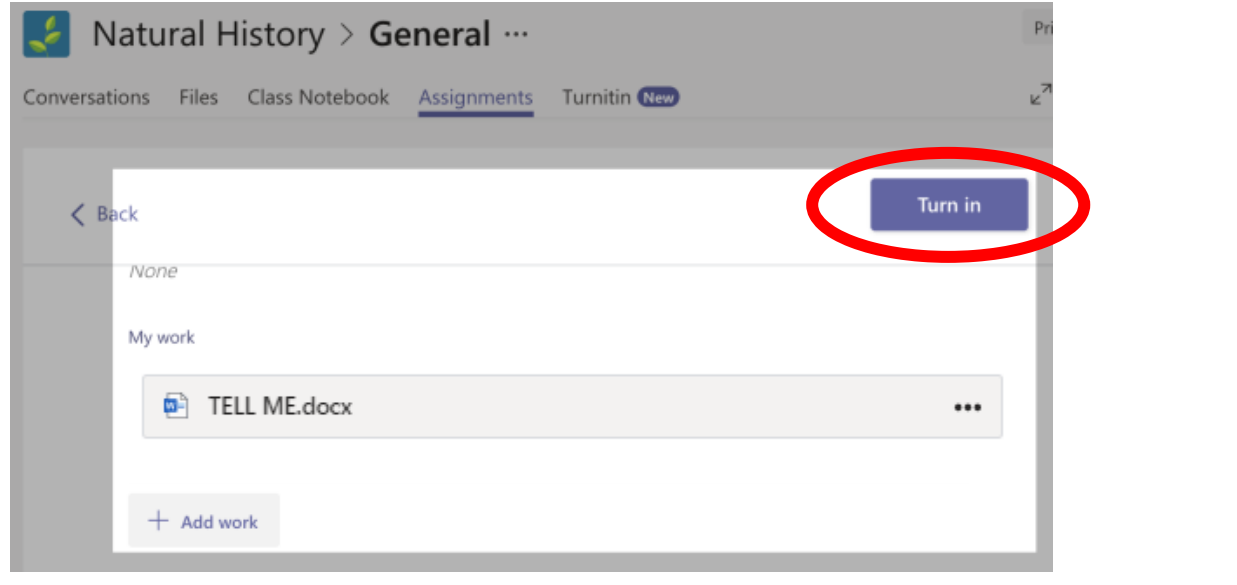

# **4. Uploading in Assignments.**

Page | 4 KMS 2020

- **a)** Your teacher might ask you to upload some work (or a picture of your work) onto the assignment from your device. **This feature may be used in the near future.**
- **b)** Click on this button first to upload your files:  $+$  Add work × **OneDrive c)** New File vЛ Name Modified **Tink** m 13 Oct 2017 Attachments Use this button ٠ Notebooks 15 Sep 2018 88 Teams to start a new file to complete ô. Computers.pptx 8 Jun 2018 a) Design.pptx 14 Feb 2020 your assignment. ä. Edex\_Comp\_Sci\_GCSE\_7210 (1).pptx 20 Apr 2018 ô. Network protocols.pptx 8 Jun 2018 ô) 3 Jul 2018 Use this button to upload a file Presentation.pptx 64 14 Feb 2020 Template.docx that you have saved on your 日 14 Feb 2020 pyton.py 1 computer 6 Upload from this device Cancel Attach General Posts Files Class Notebook Assignments Grades  $C^{\pi}$ **d)Hand** in **Points** 2. Click the **Example Tasks** No points Due tomorrow at 23:59 hand in button Instructions hand in button<br>to submit your<br>work to your<br>teacher Describe the character of Eve Smith in An Inspector Calls. Three paragraphs My work Eva Smith.docx  $+$  Add work 1. Make sure your work<br>is attached